# **Xacti LIVE (CX-WL100/W) グルーピング機能 編**

### 本書では、Xacti Cloud Managerで ユーザーをグループごとに管理できる機能の 設定方法を説明します。

**グルーピング機能は、 XBPフル機能プランをご契約の方のみがご使用いただけます。**

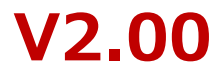

**1.グルーピング機能とは**

グルーピング機能とは、Xacti Cloud Managerに登録したユーザーとカメラを グループごとに振り分け、グループ(企業アカウント)ごとに 各機能(リアルタイム映像配信・閲覧、クラウド上での映像管理等)を 利用する機能です。

※XBP フル機能プランご契約者のみご使用いただけます。

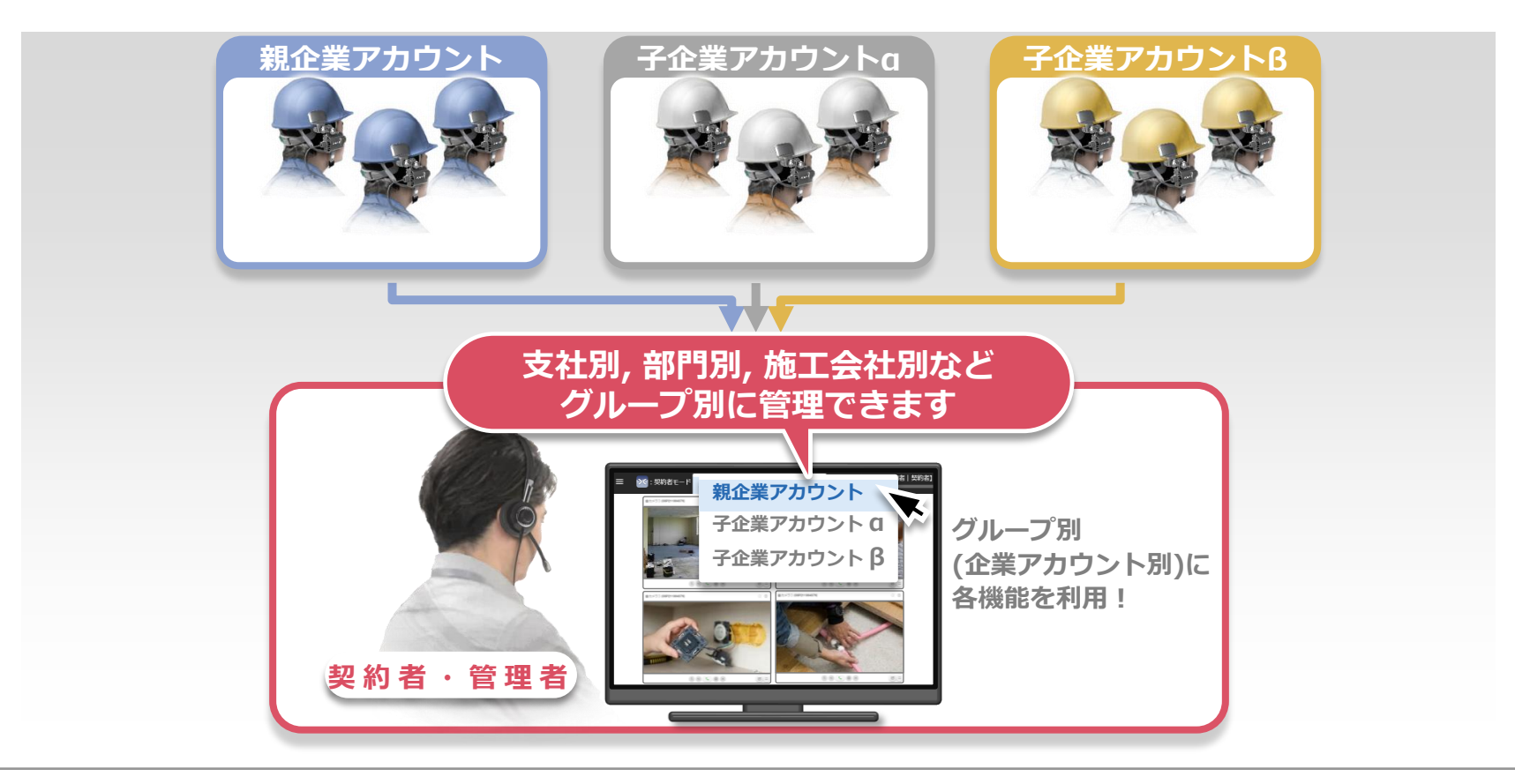

**1.グルーピング機能とは**

#### 本書では、下記のように定義しグルーピング機能の設定方法を説明します。

※本書でのグルーピング機能設定の前に、親企業アカウントの初期設定が必要です。

設定方法は、別資料[準備・初期設定編]をご覧ください。

※企業アカウントごとに使用する各機能に関しては、各機能別マニュアルをご覧ください。

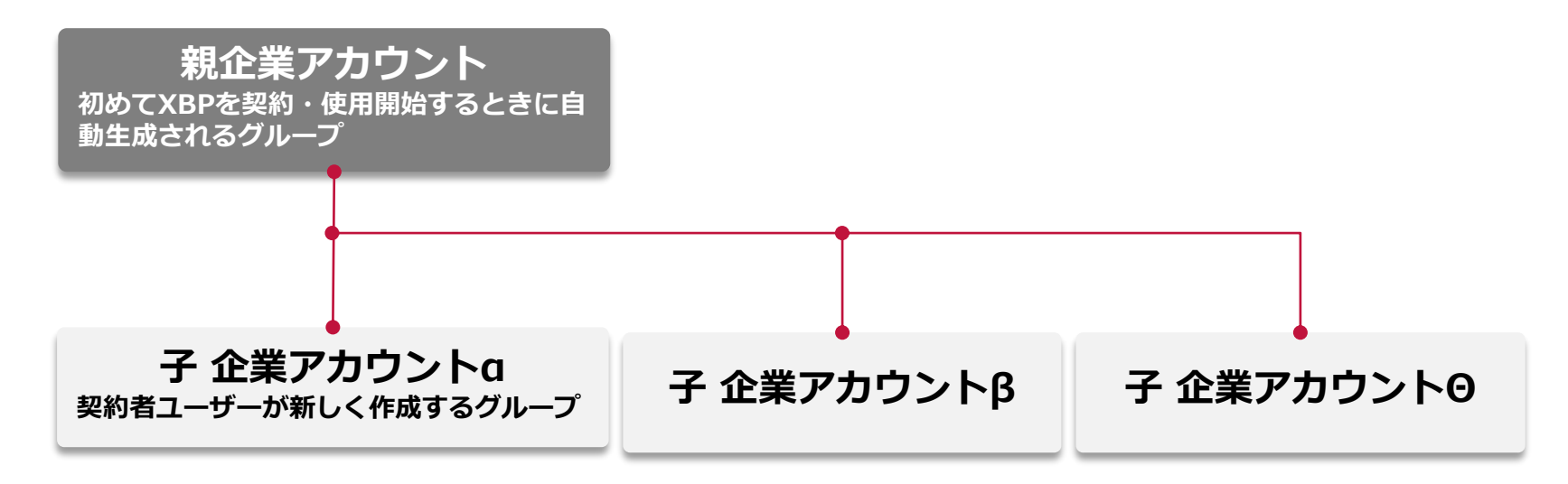

#### ●設定のながれ

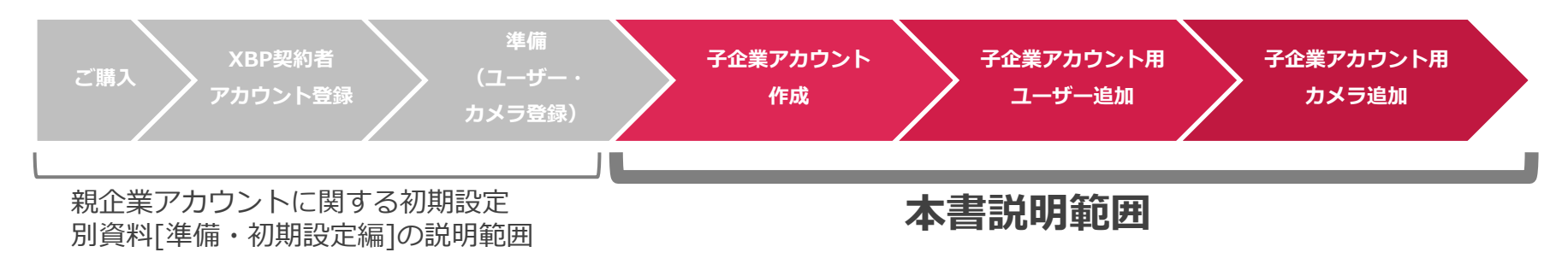

# **2.子企業アカウント(グループ)作成方法**

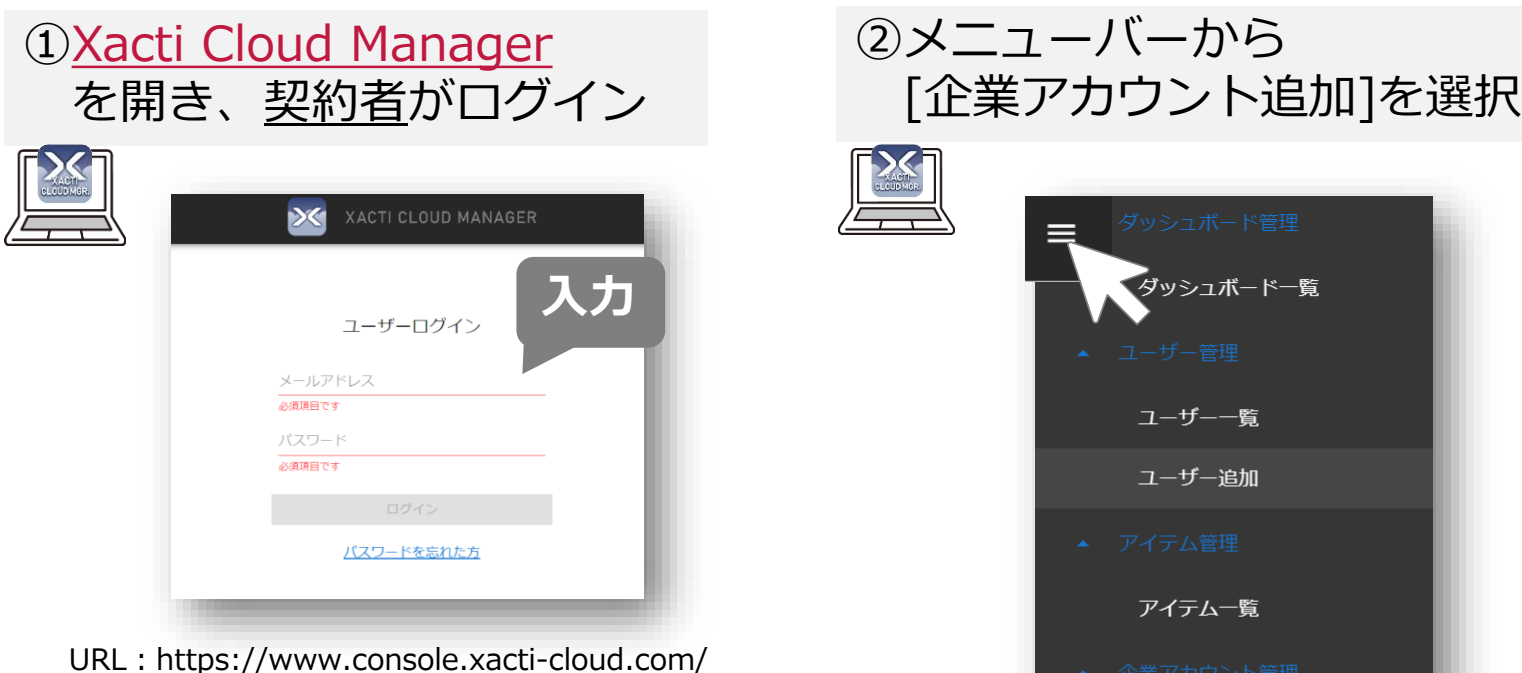

※ログインにはユーザーアカウントが必要で す。企業アカウント作成は、**契約者のみ**が可 能です。

4

※契約者のみ、本メニューが表示されます。 表示されない場合、ログインしたアカウントが 契約者アカウントであることをご確認ください

Xacti

企業アカウント追加

企業アカウント詳細

# **2.子企業アカウント(グループ)作成方法**

③新しく追加する 企業アカウント名を入力し、保存

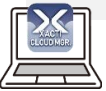

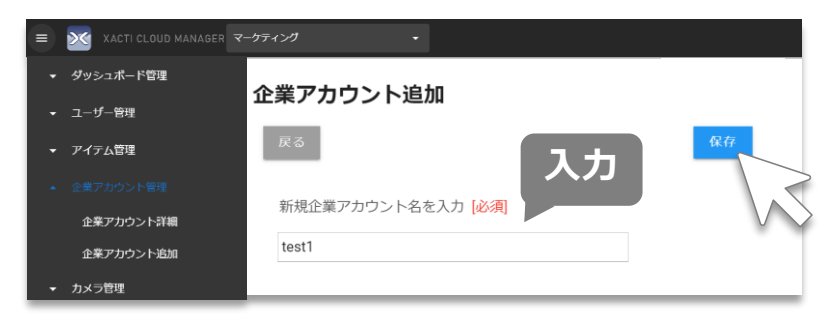

※グループ名は一度保存すると変更・削除が出来ま せん。

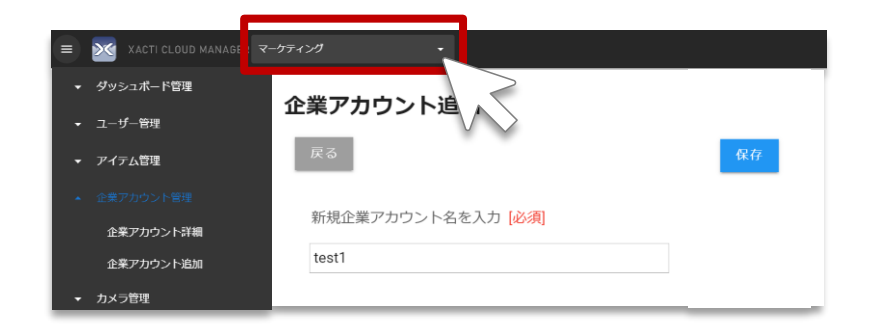

④子企業アカウント画面へ移動

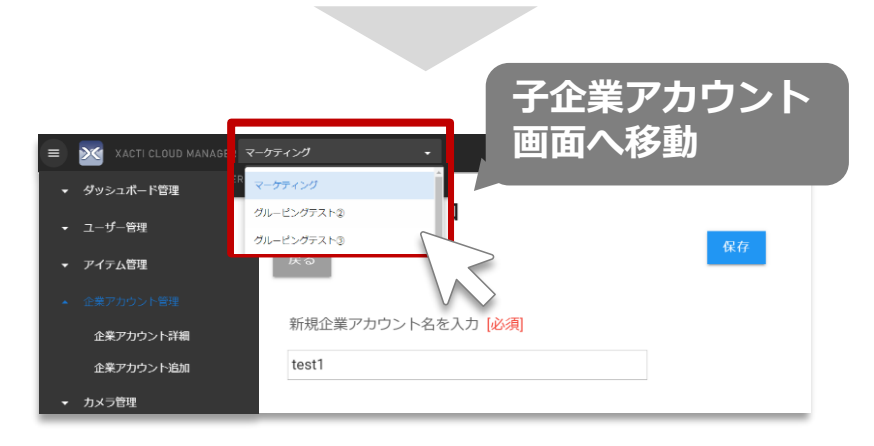

※新 子企業アカウント名を保存したにもかかわら ず、表示されない場合、ブラウザ(Google Chrome 等)の更新を行ってください。

**3.子企業アカウントへのユーザー追加**

グループ作成完了時は、ユーザーは契約者のみです。 ユーザー追加には、2通り方法があります。

**A:親企業アカウントにいる ユーザーを 子企業アカウント に追加する場合**

次ページ以降をご覧ください。

**※複数の企業アカウントに所属できるユー ザーは、親企業アカウントに所属している ユーザーのみです。 複数の企業アカウントに所属したいユー ザーがいる場合は、親企業アカウントで ユーザー追加を行ってください。**

**B:子企業アカウントに 新規のユーザー を追加する場合**

• メニュー[ユーザー追加]より追加ください。

• グルーピング機能ONの場合は、[ユーザー ロール] によって与えられる権限が通常と 異なります。 [ユーザーロール]の設定に関 しては本書P.10をご覧ください。

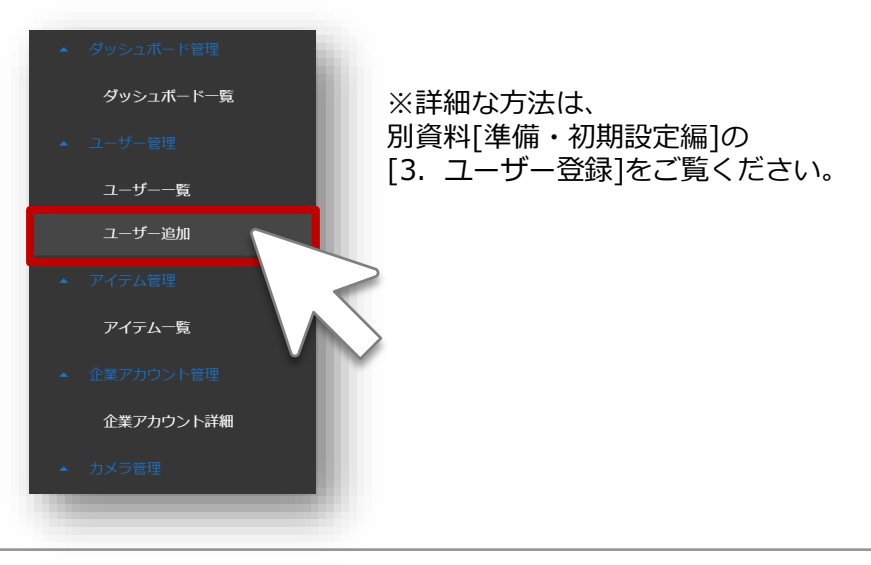

### **3.親企業アカウントにいるユーザーを子企業アカウントに追加する場合**

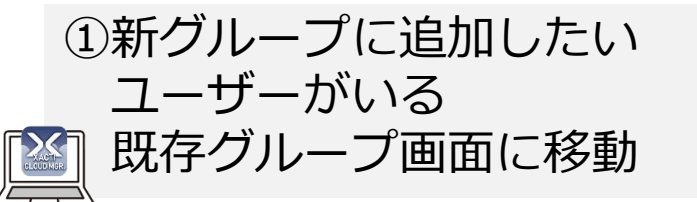

②既存グループ内の [ユーザー一覧]を表示する

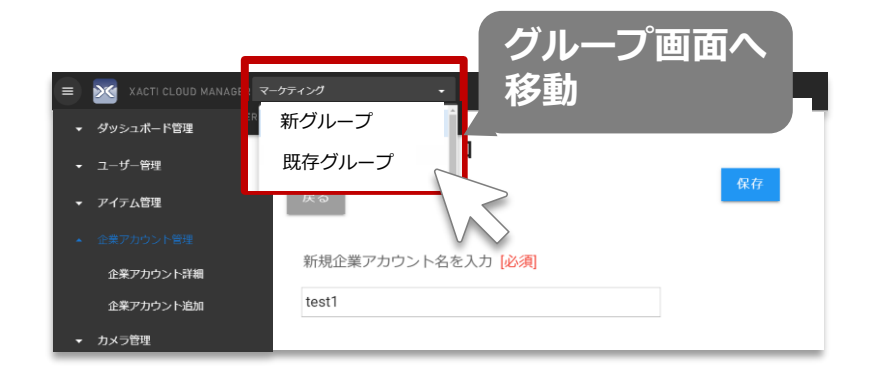

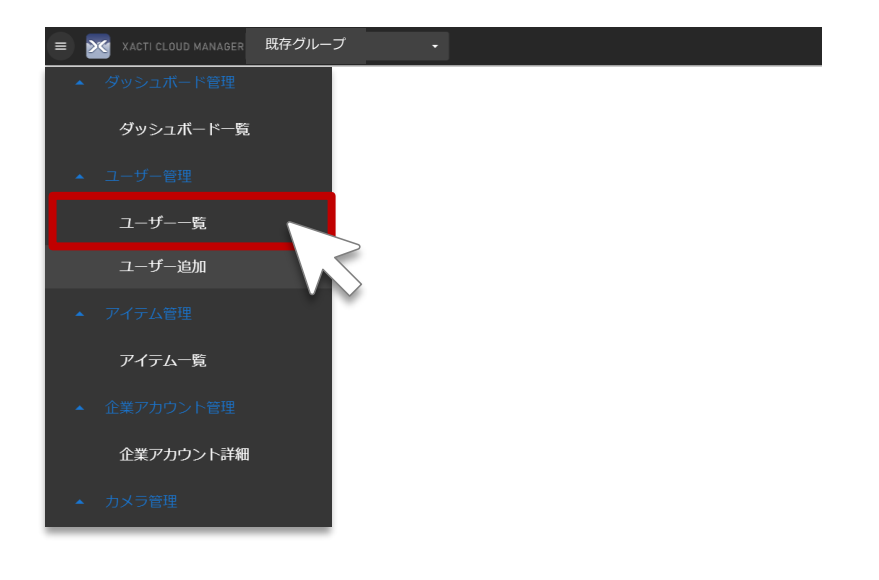

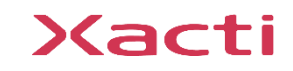

**3.親企業アカウントにいるユーザーを子企業アカウントに追加する場合**

#### 3新グループに追加するユーザー(管理者)の[詳細]を選択する

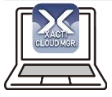

※ユーザー(スタッフ)は同時に複数のグループに所属することはできません。

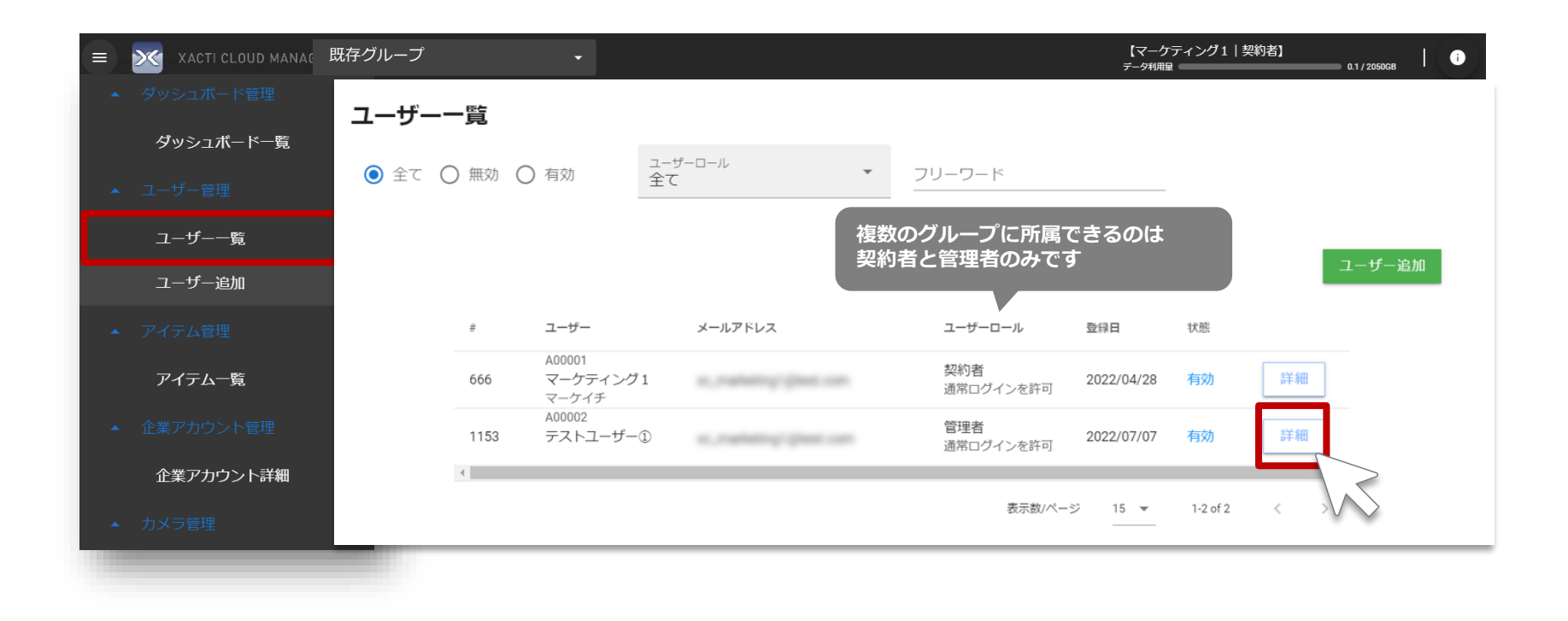

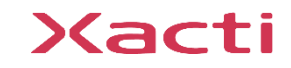

### **3.親企業アカウントにいるユーザーを子企業アカウントに追加する場合**

### ④詳細画面で[スイッチユーザー作成]を選択する

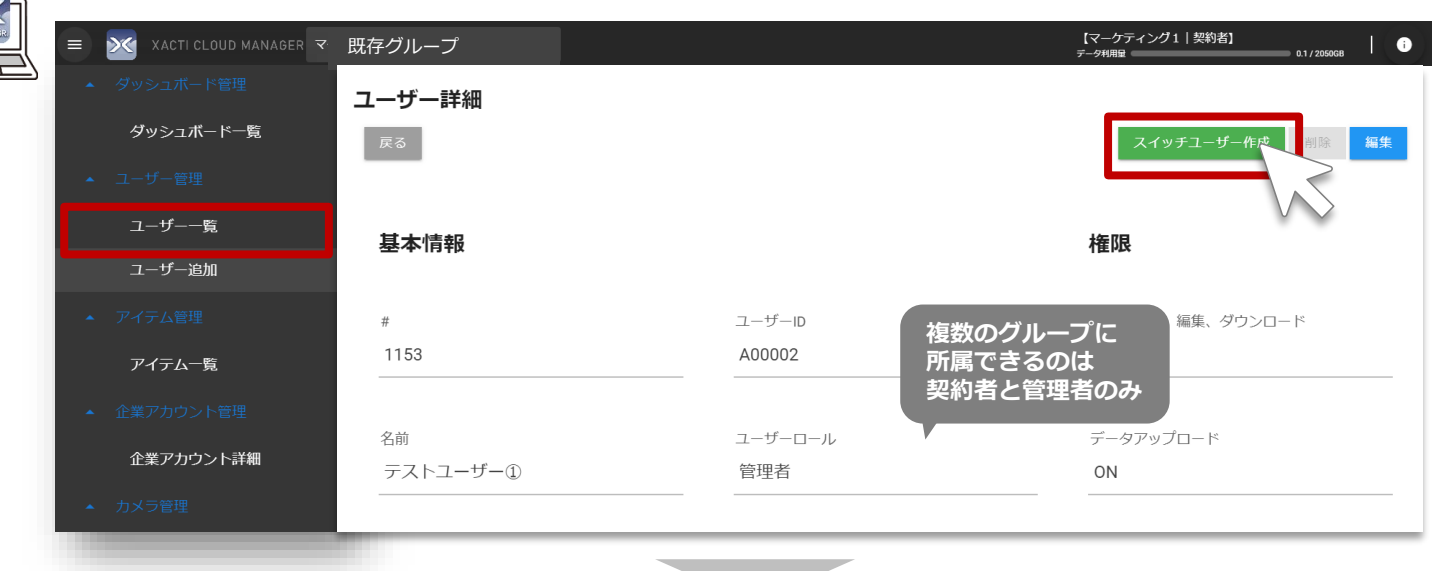

④追加したいグループ名の [スイッチユーザー作成] を選択

※ユーザーの初期パスワード変更設定が完了してい ない場合にはスイッチユーザー作成ができません。 初回ログインを行い、初期パスワード変更を行って ください。

スイッチユーザー=複数のグループ(企業アカウント)に所属するユーザーのこ とを指す。スイッチユーザーには、契約者・管理者のみがなることが出来る

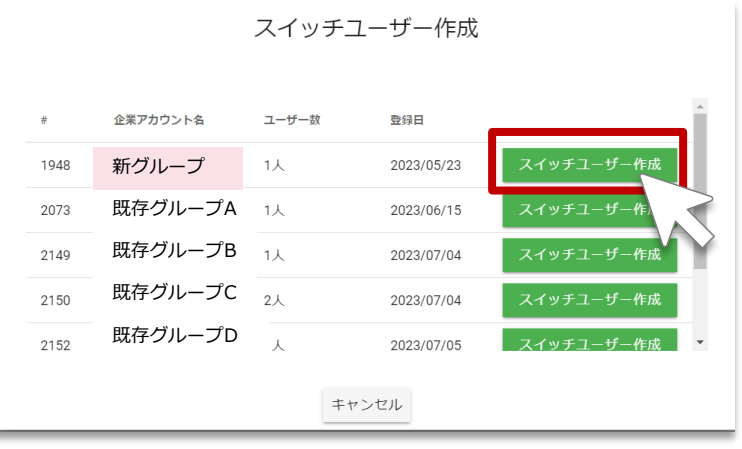

### **3.<補足>グルーピング機能ON時ユーザーロール**

### 入力する項目 [ユーザーロール] は下記を参考に設定する

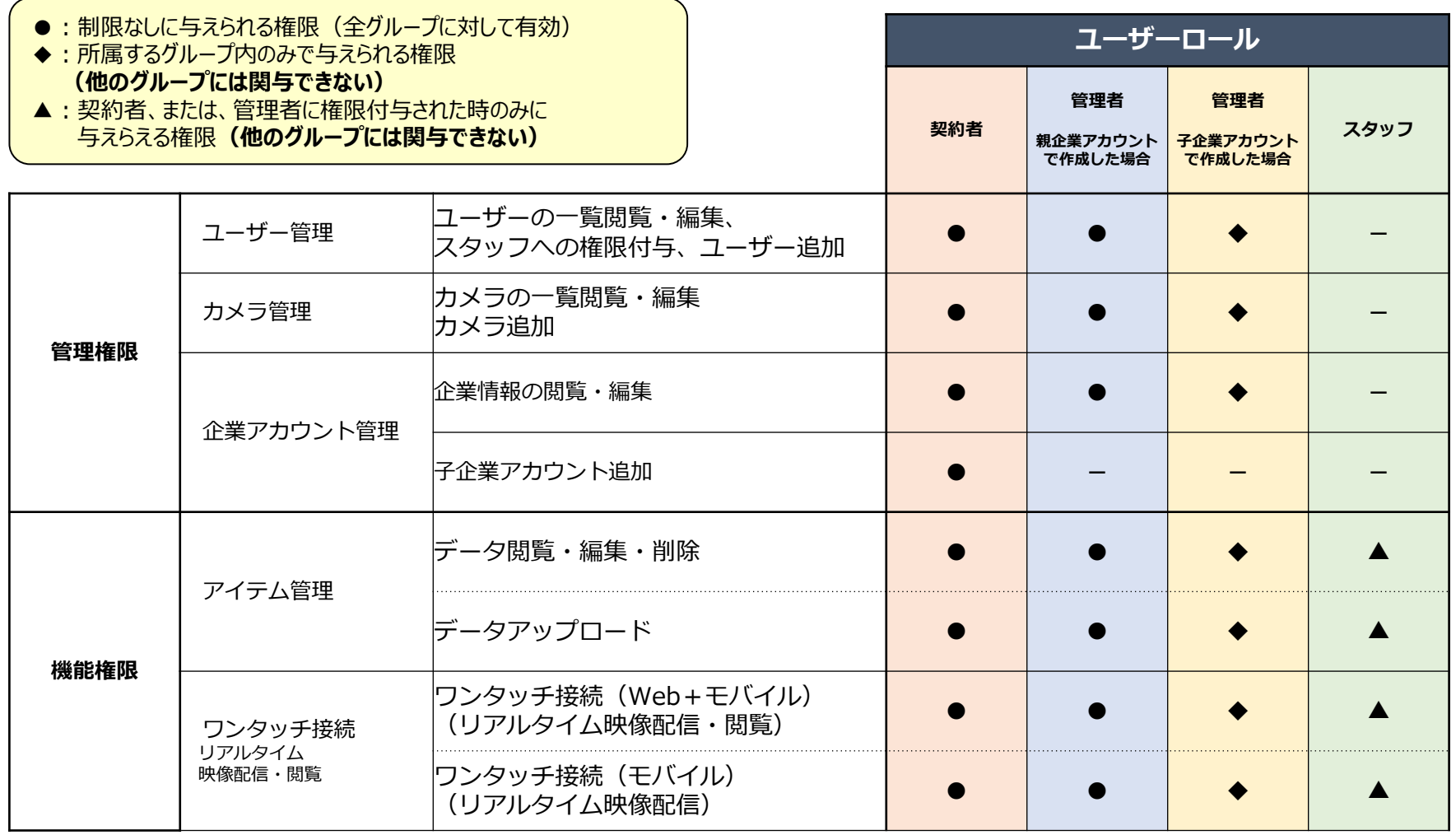

**4.子企業アカウントへのカメラ追加**

#### 新グループにカメラを追加する

メニュー[カメラ追加]より追加ください。

※詳細な方法は、別資料[準備・初期設定編]の[4.カメラ登録]をご覧ください。

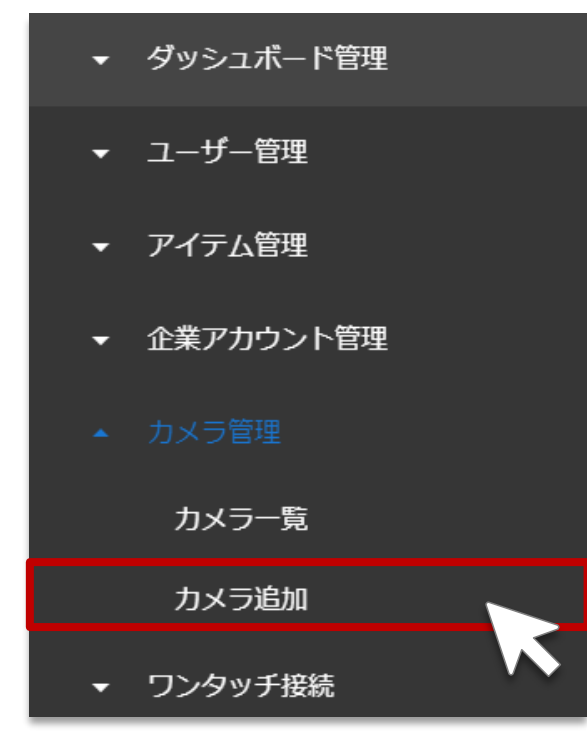

**グルーピング機能の設定はここで完了です。 設定を完了後は、各機能を親/子企業アカウントごとに利用 が可能です。 各機能の使用方法は各機能マニュアルをご覧ください。**

Xacti

### 高度な映像技術の提供を通じて、皆さんの課題を解決します

#### ご不明な点・ご質問がございましたら 当社サポートまでお気軽にご連絡ください。

#### 株式会社ザクティ

サポートメールアドレス: [support@xacti-co.com](mailto:support@xacti-co.com) サポート電話番号 :06-7166-3979  $\dot{\Xi}$ 業時間 : 平日 9:00  $\sim$  17:30 \*夏季・年末年始など当社休業日はのぞく